## **Using Goal Seek**

The **Goal Seek** command is a very useful timesaving measure. For example, Goal Seek can help you calculate the percentage of pay you should save each week to reach a specific savings goal.

In this exercise you will calculate the total savings, given a percentage saved each week. This is suitable for the Goal Seek function as the result (Total Saved) is directly dependent on the variable (Percentage Saved Weekly).

**1.** Start a new file (save it as **Goal Seek**) and enter the data and text as shown below.

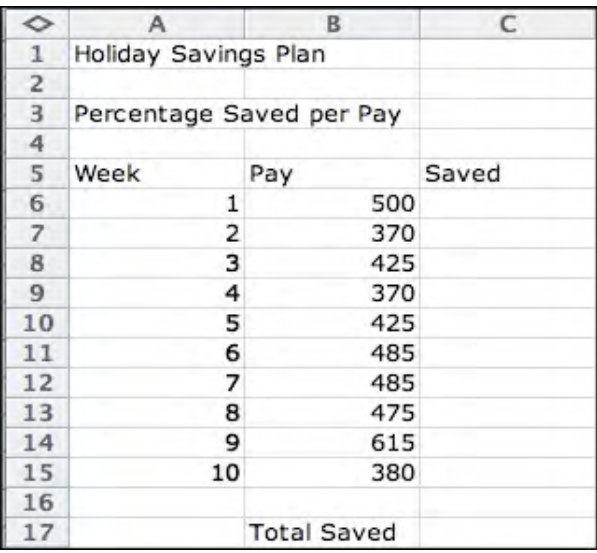

**2.** Use a formula to calculate the amount saved each week and the total saved. The formula in cell **C6** should be **=B6\*\$C\$3**

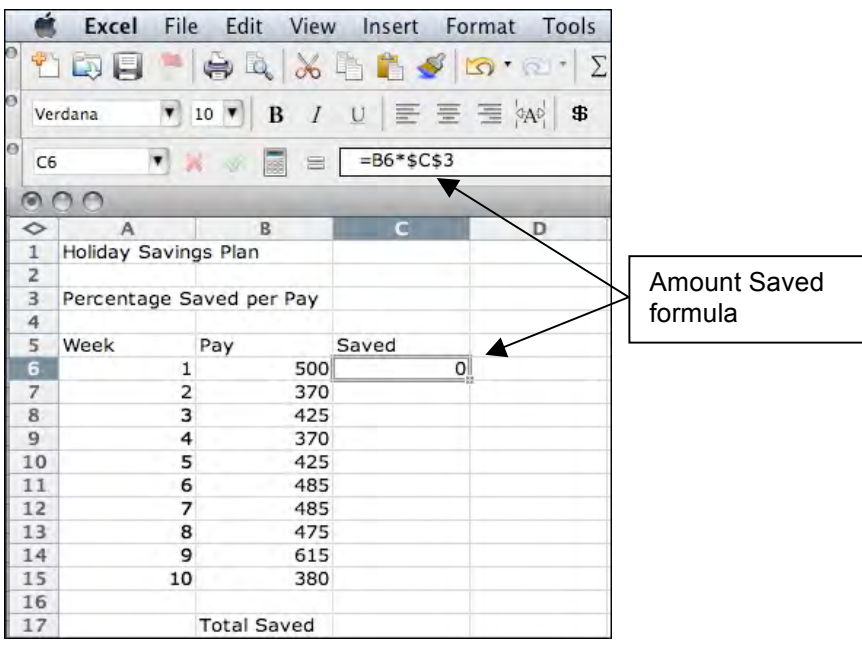

- **3.** The formula will return a zero values as no percentage has been entered in cell C3.
- **4.** Click and hold on the small square handle at the bottom right corner of cell **C6** and drag it down to cell **C15** to copy the formula for the other weeks.

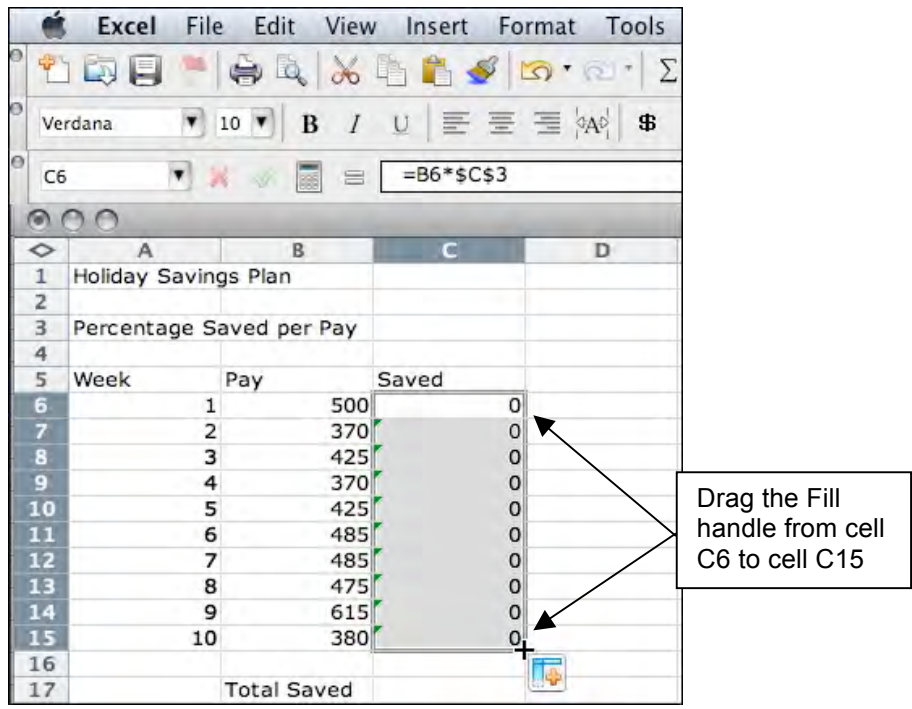

**5.** Click on cell **C17** and use the **Sum** function button to sum the cells **C6:C15**

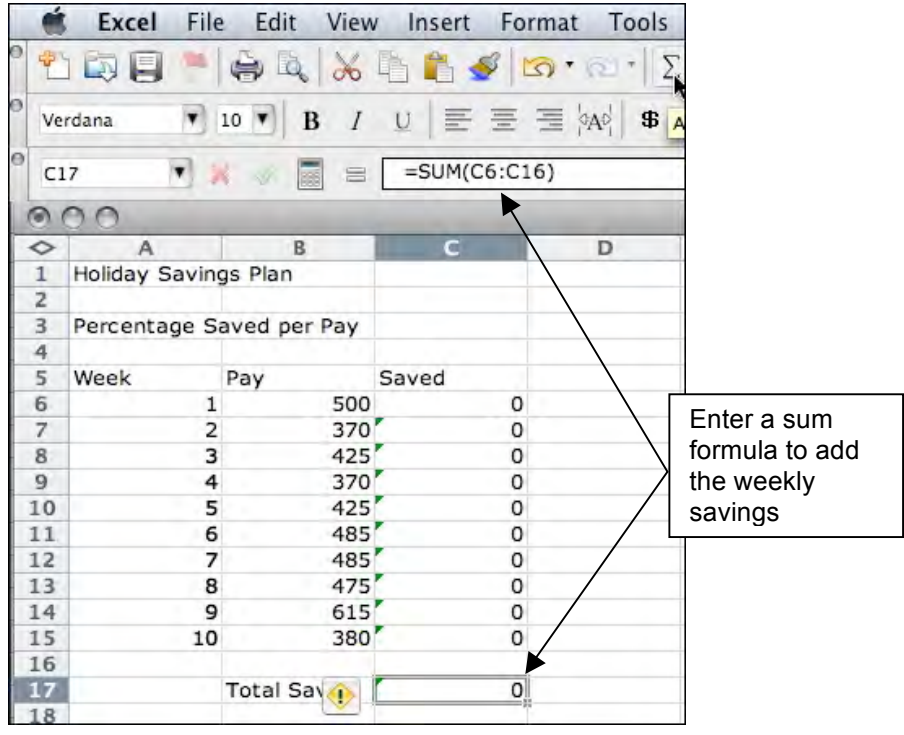